# **Webex Teams**

- [Was ist Webex Teams?](#page-0-0)
- [Kann ich Webex Teams auch für Lehrveranstaltungen verwenden?](#page-0-1)
- [Wie bekomme ich einen Zugang zu Webex Teams?](#page-0-2)
- [Wie kann ich Webex Teams nutzen?](#page-0-3)
- [Wie melde ich mich bei Webex Teams an?](#page-0-4)
- [Wie kann ich mit andere Personen zur Zusammenarbeit über Webex Teams einladen?](#page-1-0)
- **[Ist die Nutzung von Webex Teams sicher?](#page-1-1)**
- [Wo gibt es zusätzliche Informationen und Anleitungen zu Webex Teams?](#page-1-2)
- [Wohin kann ich mich mit Fragen wenden?](#page-2-0)
- [Deaktivieren von Webex Teams im Win10 Autostart](#page-2-1)
- [Wo kann ich den aktuellen Status von Webex Diensten abfragen?](#page-2-2)

## <span id="page-0-0"></span>Was ist Webex Teams?

CISCO Webex Teams ist eine Plattform für Online Kollaboration. Webex Teams ermöglicht über einen virtuellen Besprechungsraum eine kontinuierliche Zusammenarbeit, auch wenn die Mitglieder eines Teams auf verschiedene Standorte verteilt sind. Es ist möglich seinen Präsenzstatus zu steuern und die Erreichbarkeit anderer Teilnehmer innen zu sehen.

Webex Teams ermöglicht Teamwork mittels Videokonferenz, das Teilen von Inhalten oder bspw. das gemeinsame Arbeiten auf Whiteboards. Alle Informationen und Dateien die geteilt werden, werden für 2 Monate gespeichert und sind direkt in Webex Teams abrufbar.

# <span id="page-0-1"></span>Kann ich Webex Teams auch für Lehrveranstaltungen verwenden?

Webex Teams ist vorwiegend für die Zusammenarbeit in Gruppen und Teams von bis zu 200 Personen vorgesehen, die auch zwischen Live Meetings über Textnachrichten zusammenarbeiten wollen. Es ist aber möglich Lehrveranstaltungen über Webex Teams abzuhalten wenn es sich um entsprechende Gruppengrößen handelt. Bei größeren Lehrveranstaltungen und Gruppen empfehlen wir die Module Webex Meetings oder Webex Events einzusetzen. Details hierzu finden Sie in den Informationen zu [Webex Meetings und Events.](https://wiki.i-med.ac.at/x/UQAtBg)

## <span id="page-0-2"></span>Wie bekomme ich einen Zugang zu Webex Teams?

Alle Mitarbeiter\_innen und Studierenden der Medizinischen Universität Innsbruck bekommen einen kostenlosen Zugang zu Webex Teams zur Verfügung gestellt. Externe Lehrende können im Einzelfall auf Anfrage ebenfalls einen Zugang erhalten. Hierzu wenden Sie sich bitte an den [IT-](mailto:it-helpdesk@i-med.ac.at?subject=Webex Account f�r Externe)[Helpdesk.](mailto:it-helpdesk@i-med.ac.at?subject=Webex Account f�r Externe)

Ein Webex Account der Universität ist die Voraussetzung dafür mit mehr als drei Personen über Webex Teams zusammenzuarbeiten und auch die anderen Webex Services zu nutzen. Auch ohne Account ist es aber möglich an Webex Teams teilzunehmen oder zu Webex Meetings eingeladen zu werden.

### <span id="page-0-3"></span>Wie kann ich Webex Teams nutzen?

Um möglichst einfach und unkompliziert mit Webex Teams arbeiten zu können, empfehlen wir eine Installation auf Ihrem Computer oder auf Ihrem Smartphone bzw. Tablet. So können Sie über die virtuellen Meetingräume auch zwischen Meetings zusammenarbeiten und die Funktionen für Messaging, Dateifreigabe, Whiteboarding und Videoanrufe nutzen.

Auf Windows Geräten der Medizinischen Universität Innsbruck kann Webex Teams über das Softwarecenter von Ihnen selbst installiert werden.

Für private Windows Geräte sowie Android, macOS und iOS Geräte finden Sie die entsprechenden Installer über die [Download Seite von Cisco](https://www.webex.com/de/downloads.html).

Um Webex Teams über Ihren Webbrowser zu nutzen, rufen Sie das [Webex Teams Portal](https://teams.webex.com/signin) auf.

### <span id="page-0-4"></span>Wie melde ich mich bei Webex Teams an?

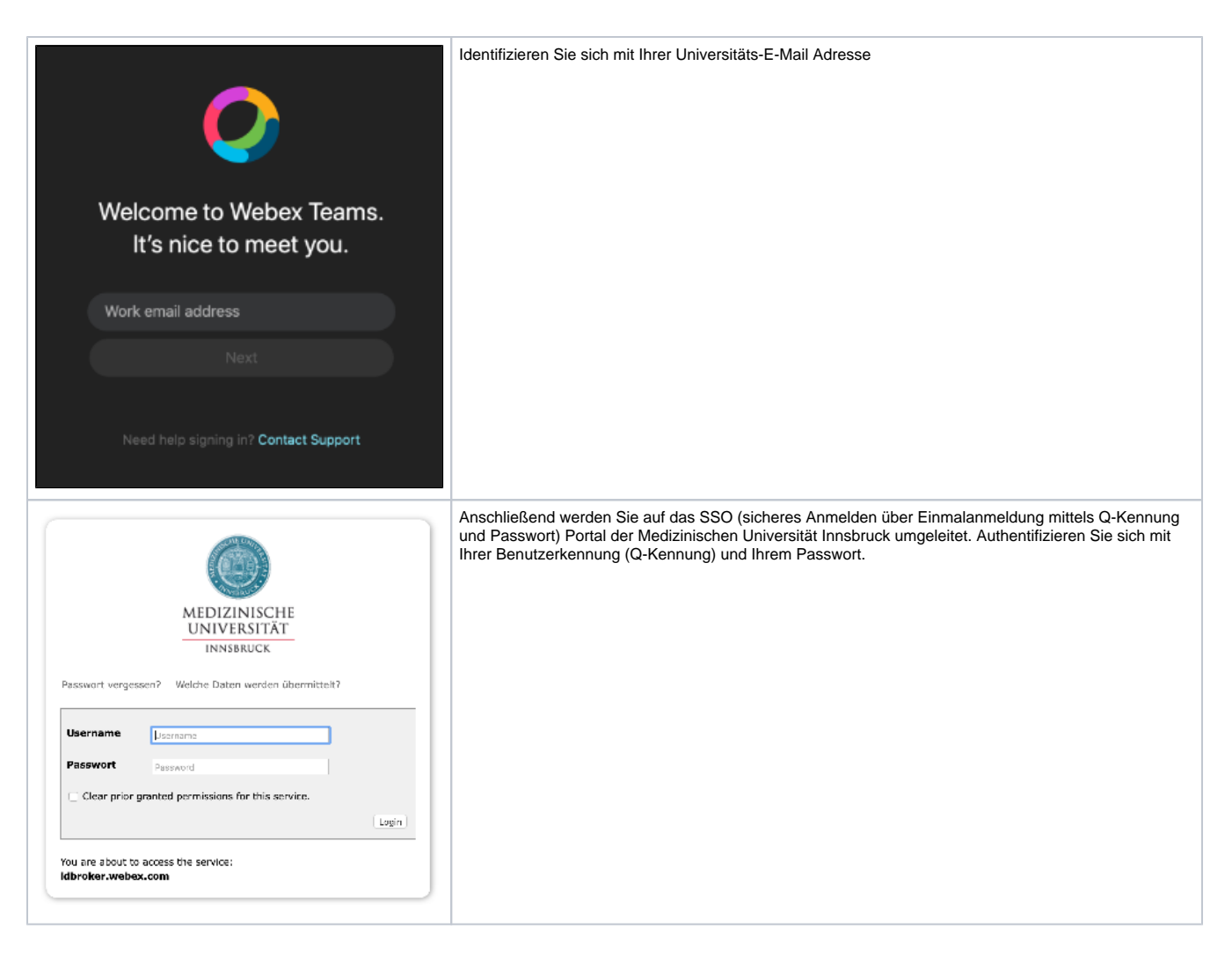

# <span id="page-1-0"></span>Wie kann ich mit andere Personen zur Zusammenarbeit über Webex Teams einladen?

Sie sind nicht darauf beschränkt, nur mit Personen innerhalb der Medizinischen Universität Innsbruck zu kommunizieren, sondern können jeden, auch externe Personen, zur Zusammenarbeit über Webex Teams einladen. Hierzu [kontaktieren Sie eine Person direkt](https://help.webex.com/de-de/rxs4hp/Invite-Others-to-Join-You) oder [fügen eine Person zu einem](https://help.webex.com/de-de/n35gqwcb/Webex-Teams-Add-People-to-a-Space)  [Bereich hinzu.](https://help.webex.com/de-de/n35gqwcb/Webex-Teams-Add-People-to-a-Space)

In Bereichen, in denen auch externe Personen enthalten sind, werden einige Teile der Benutzeroberfläche hervorgehoben.

#### [blocked URL](https://www.cisco.com/content/dam/en/us/td/i/400001-500000/430001-440000/433001-434000/433350.jpg)

Über die [Vergabe von Rollen](https://help.webex.com/de-de/zuwad5/Webex-Teams-Roles-on-Teams-and-Spaces) haben Sie zudem die Möglichkeit zu steuern, welche Funktionen den Anwender innen innerhalb eines Bereichs zur Verfügung stehen.

# <span id="page-1-1"></span>Ist die Nutzung von Webex Teams sicher?

Da die Webex Seite der Medizinischen Universität Innsbruck an Standorten in der EU betrieben wird, erfüllt Webex Teams auch die EU-DSGVO Vorgaben. CISCO unterhält darüber hinaus ein eigenes Data Protection & Privacy Team zur Koordination der Maßnahmen im Falle eines Data Incident oder Data Breach.

Von Anwender\_innen erzeugte Inhalte wie Textnachrichten, geteilte Dokumente oder Whiteboard-Inhalte sind end-to-end verschlüsselt, wobei die Verschlüsselung mit Hilfe eines Key Management Servers, der von der Abteilung Informationstechnologie an der Universität betrieben wird, erfolgt. Alle von Anwender\_innen erzeugten Inhalte inklusive der Chat Protokolle werden nach 2 Monaten gelöscht.

# <span id="page-1-2"></span>Wo gibt es zusätzliche Informationen und Anleitungen zu Webex Teams?

- Eine **Kurzübersicht** wie man Webex Teams verwendet mit Tipps und weiterführenden Links [finden Sie hier.](https://ebooks.cisco.com/story/webexteamsessentials/)
- **Erste Schritte** mit Webex Teams [finden Sie hier.](https://help.webex.com/ld-n0bl93g-CiscoWebexTeams/Webex-Teams-App#Get-Started)
- Diverse **Schulungsvideos** zum Thema Webex Teams [finden Sie hier](https://help.webex.com/landing/onlineclasses/previousClass/Webex-Teams#Getting-Started-15-minute-overview).
- Im **Hilfecenter für Webex Teams** finden Sie [weiterführende Informationen zur Nutzung](https://help.webex.com/ld-n0bl93g-CiscoWebexTeams/Webex-Teams-App?omiReferProduct=WebexTeams) von Webex Teams sowie die Möglichkeit sich zu [Live](https://help.webex.com/landing/onlineclasses/upcomingClass/Webex-Teams#Overview-of-Webex-Teams) [Schulungen](https://help.webex.com/landing/onlineclasses/upcomingClass/Webex-Teams#Overview-of-Webex-Teams) anzumelden.

In der Desktop Applikation können Sie über den **Hilfe Button** die online Hilfe aufrufen.

# <span id="page-2-0"></span>Wohin kann ich mich mit Fragen wenden?

Sie erreichen das **Webex Support Team** der Medizinischen Universität Innsbruck unter der E-Mail Adresse [webex-support@i-med.ac.at](mailto:webex-suport@i-med.ac.at).

Im **Webex Hilfecenter** von CISCO gibt es neben zahlreichen Schulungs- und Unterstützungsdokumenten auch online Foren zur Anwendung von Webex Teams.

- [Deutsche Version des Webex Hilfecenter](https://help.webex.com/de-de/)
- [Englische Version des Webex Hilfecenter](https://help.webex.com/en-us/)

# <span id="page-2-1"></span>Deaktivieren von Webex Teams im Win10 Autostart

**Webex Teams** startet automatisch bei der Anmeldung an Windows. Falls Sie das nicht wünschen, können Sie **Webex Teams** über den Reiter "Autostart" im **Task-Manager** deaktivieren. In den **Task-Manager** gelangen Sie über einen Rechtsklick auf die Windows Taskleiste. Nach einem Neustart sollte **Webex Teams** nicht mehr automatisch bei der Windows Anmeldung starten.

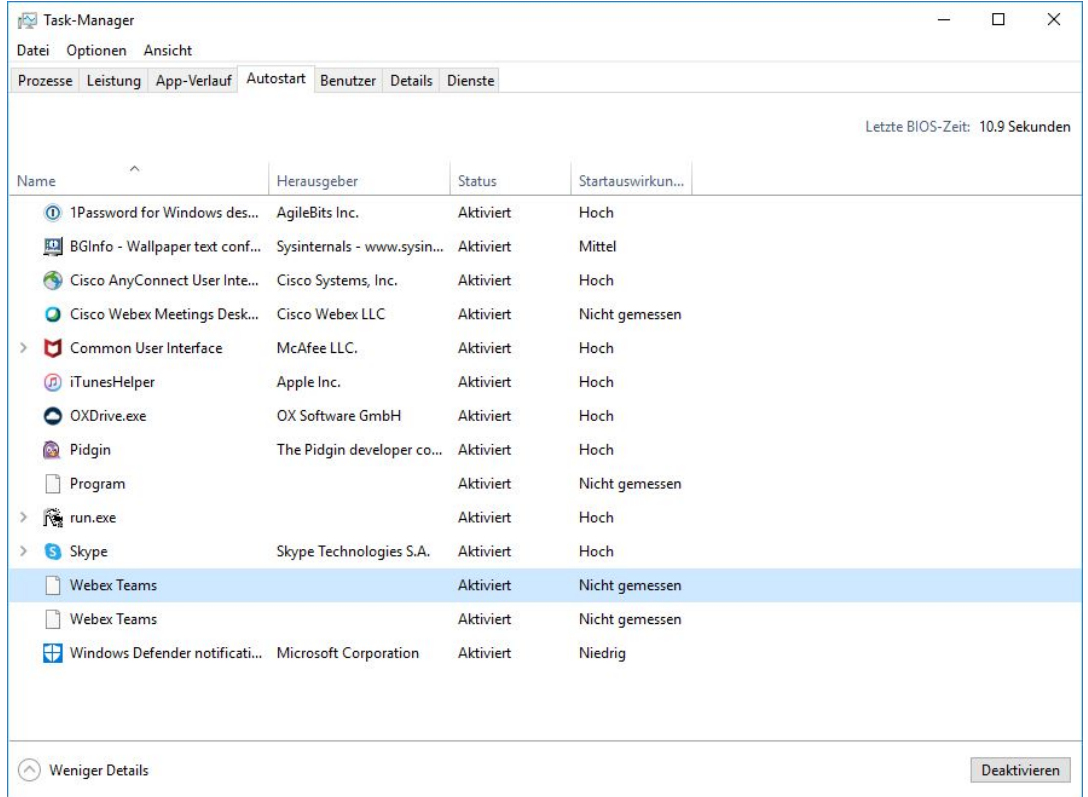

### <span id="page-2-2"></span>Wo kann ich den aktuellen Status von Webex Diensten abfragen?

Der aktuelle Status von **Webex Diensten** wie z.B. Meetings, Chat, usw. kann über folgenden Link eingesehen werden: [status.webex.com](https://status.webex.com/service/status)